#### CS 4530: Fundamentals of Software Engineering Module 7: React

Adeel Bhutta and Mitch Wand Khoury College of Computer Sciences

© 2023 Released under the <u>CC BY-SA</u> license

#### Learning Objectives for this Lesson

- By the end of this lesson, you should be able to:
  - Understand how the React framework binds data (and changes to it) to a UI
  - Create simple React components that use state and properties

# HTML: The Markup Language of the Web

- Language for describing structure of a document
- Denotes hierarchy of elements
- What might be elements in this document?

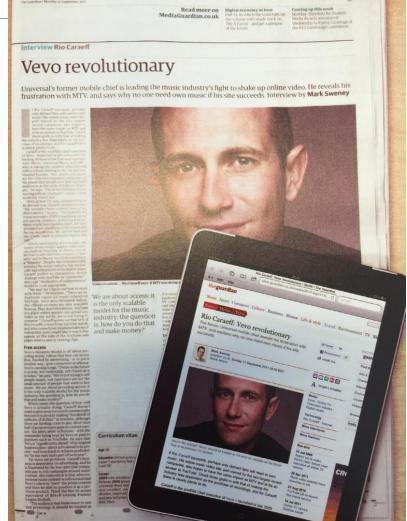

#### Rich, interactive web apps

• Infinite scrolling of cats

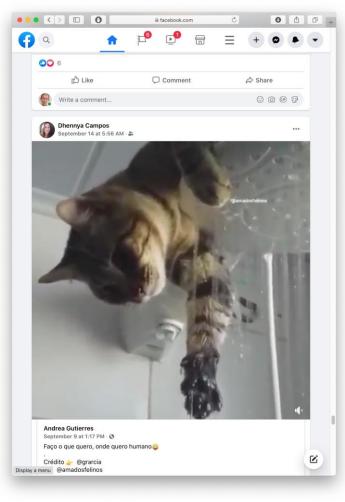

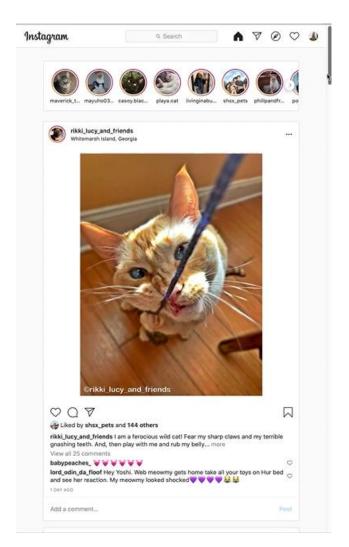

#### Typical properties of web app UIs

- Each widget has both visual presentation & logic
- Some widgets occur more than once
  - e.g., comment/like widgets
- Changes to data should cause changes to widget
  - e.g., new images, new comments should show up in real time
- Widgets have hierarchical structure
- Action on a widget may affect other widgets
  - e.g., clicking on 'like' button executes some logic related to the widget itself,
  - It may also affect the widget the contains the 'like' button

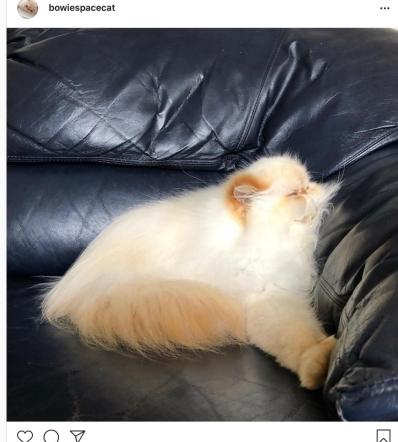

220 likes

#### Components represent widgets in object-like style

- Organize related logic and presentation into a single unit
  - Includes necessary state and the logic for updating this state
  - Includes presentation for rendering this state into HTML
- Synchronizes state and visual presentation
  - Whenever state changes, HTML should be rendered again

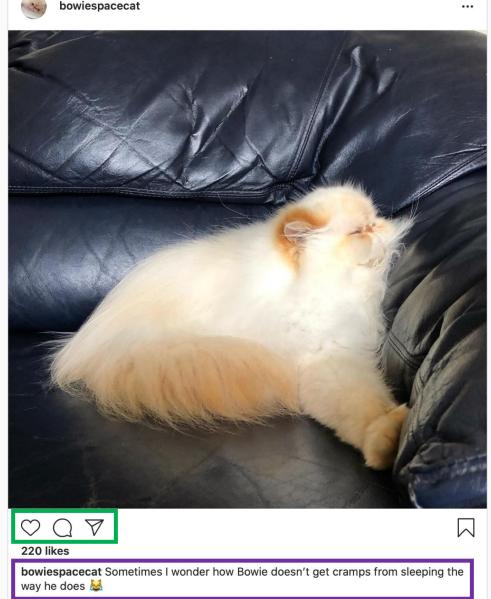

#### Components Example: Like button component

- What does the button keep track of?
  - Is it liked or not
  - What post this is associated with
- What logic does the button have?
  - When changing like status, send update to server
- How does the button look?
  - Filled in if liked, hollow if not

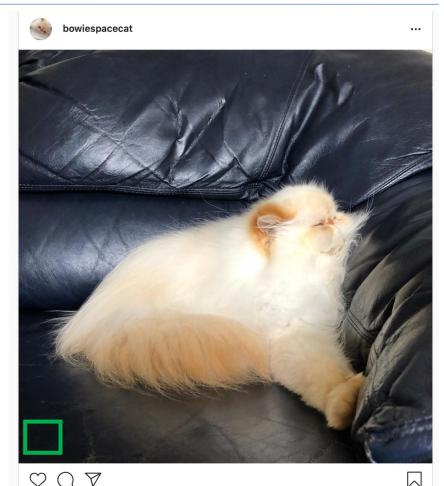

#### Server side vs. client side

- Where should template/component be instantiated?
- Server-side frameworks: Template instantiated on server
  - Examples: JSP, ColdFusion, PHP, ASP.NET
  - Logic executes on server, generating HTML that is served to browser
- Front-end framework: Template runs in web browser
  - Examples: React, Angular, Meteor, Ember, Aurelia, ...
  - Server passes template to browser; browser generates HTML on demand

### Expressing Logic

- Templates/components require combining logic with HTML
  - Conditionals only display presentation if some expression is true
  - Loops repeat this template once for every item in collection

- How should this be expressed?
  - Embed code in HTML (ColdFusion, JSP, Angular)
  - Embed HTML in code (React)

## Embedding Code in HTML

- Template takes the form of an HTML file, with extensions
  - Popular for server-side frameworks
  - Uses another language (e.g., Java, C) or custom language to express logic
  - Found in frameworks such as PHP, Angular, ColdFusion, ASP (NOT React)
  - Can't type check anything

```
<html>
<head><title>First JSP</title></head>
<body>
<%
double num = Math.random();
if (num > 0.95) {
%>
<h2>You'll have a luck day!</h2>(<%= num %>)
<%
} else {
%>
<h2>Well, life goes on ... </h2>(<%= num %>)
<%
}
```

## Embedding HTML in TypeScript Aka JSX or TSX

- How do you embed HTML in TypeScript and get syntax checking?
- Idea: extend the language: JSX, TSX
  - JavaScript (or TypeScript) language, with additional feature that expressions may be HTML
- It's a new language
  - Browsers do not natively run JSX (or TypeScript)
  - We use build tools that compile everything into JavaScript

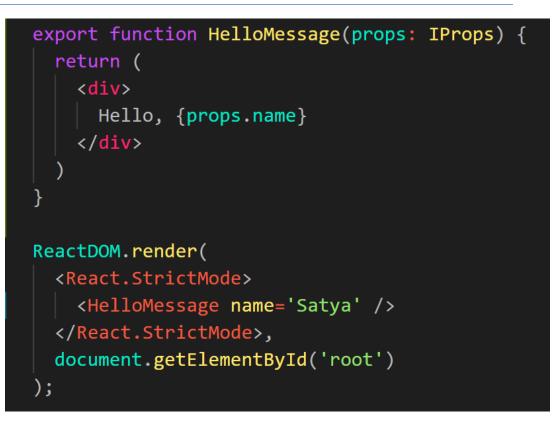

### JSX/TSX Embeds HTML in TypeScript

• Example:

return <div>Hello {someVariable}</div>;

- HTML embedded in TypeScript
  - HTML can be used as an expression
  - HTML is checked for correct syntax
- Can use { expr } to evaluate an expression and return a value
  - e.g., { 5 + 2 }, { foo() }
- To wrap on multiple lines, wrap the TSX/JSX in parentheses (...)
- Value of expression is a piece of HTML

#### React is a Framework for Components

- Created by Facebook
- Powerful abstractions for describing UI components
- Official documentation & tutorials: <u>https://reactjs.org/</u>
- Components are constructed in the browser ("front-end")
- Key concepts:
  - Embed HTML in TypeScript
  - Track application "state"
  - Automatically and efficiently re-render page in browser based on changes to state
- But: some implementations of React allow components to be preconstructed in the server.

## React makes it easy to build rich, interactive web apps (perhaps with infinite scrolling of cats!)

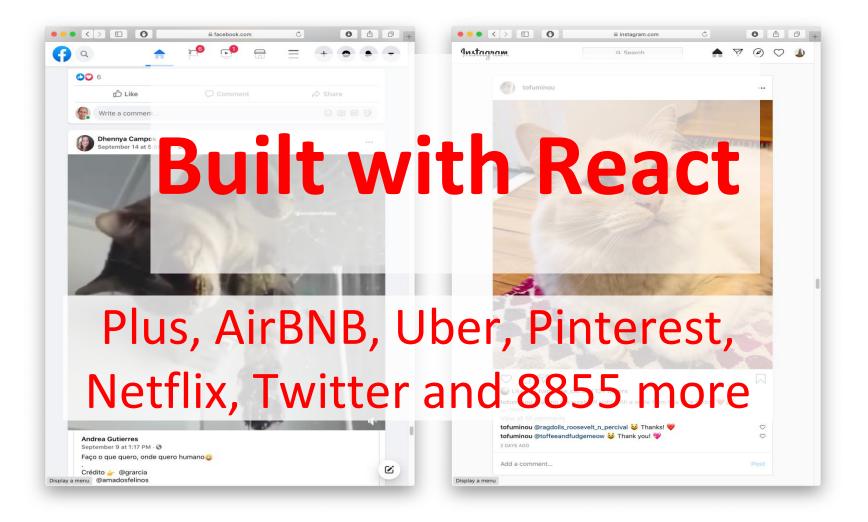

#### Creating React applications

- A React application is a complicated beast.
- There are several popular frameworks for building such an application
- The one we will use is called **next.js** .
- It is a full-featured framework; we will use only a small fraction of its features.

#### Creating New React Applications

- React applications must be compiled into a format that browsers can understand
- create-next-app is a set of scripts to automate this process.
- npx create-next-app starts an interactive session that creates a fully-featured TS package
- Probably you will never do this in this course— the "fullyfeatured TS package" is a big beast.
- Better plan is to modify one of the packages that we supply you.

#### Here's a sample interaction...

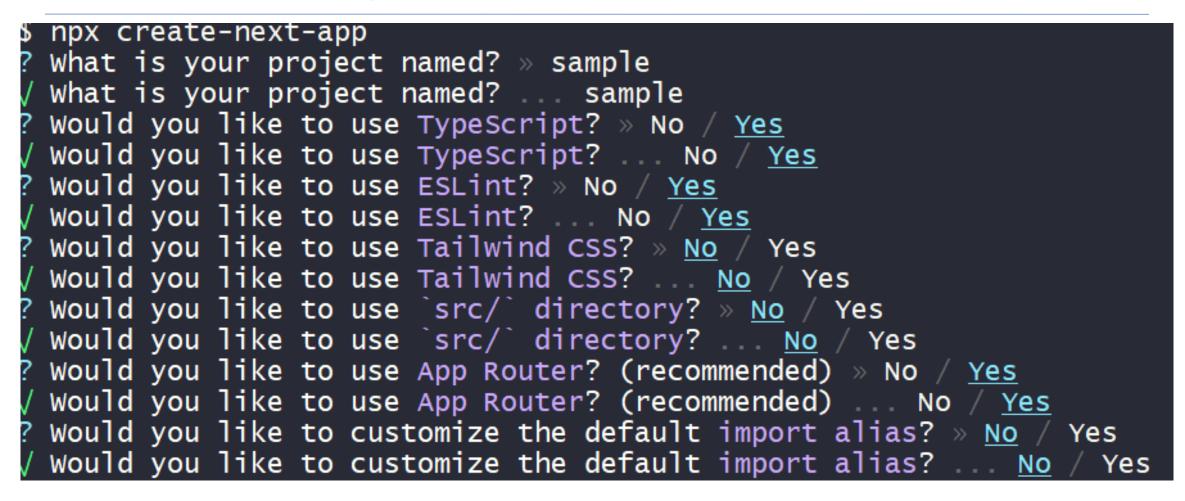

#### React Has a Rich Component Library

| 🗲 chakra          | Q Search the docs         |                                           | ж K                                    | v2.2.9 ×                                                                                                    |
|-------------------|---------------------------|-------------------------------------------|----------------------------------------|----------------------------------------------------------------------------------------------------|
| Ø Getting Started |                           |                                           |                                        |                                                                                                    |
| Styled System     | •                         |                                           |                                        |                                                                                                    |
| Components        | Components                |                                           |                                        |                                                                                                    |
| X Hooks           |                           | nents to help you build your projects fas | ster. Here is an ov<br>Avatar with     | erview of badge                                                                                                    |
| Community         | the component categories: |                                           |                                        |                                                                                                    |
| Changelog         | Disclosure                |                                           |                                        | icts, you might need to show a badge on the right corner of the avatar. We call this a<br>an example that shows if the user is online: |
| 🛤 Blog            |                           |                                           |                                        |                                                                                                    |
| Aspect Ratio      |                           |                                           |                                        | EDITABLE EXAMPLE COPY                                                                                                    |
| Зох               | · · ·                     |                                           | <avatar< td=""><td></td></avatar<>     |                                                                                                    |
| Center            |                           |                                           | Avat                                   | arBadge <i>boxSize</i> ='1.25em' <i>bg</i> ='green.500' /><br>r>                                                                       |
| Container         | Accordion                 | Tabs                                      | ual<br>{/* You                         | can also change the borderColor and bg of the badge */}                                                                                |
| Flex              |                           |                                           | <avatar< td=""><td>&gt;</td></avatar<> | >                                                                                                    |
| Grid              | Feedback                  |                                           | Avat Avat                              | arBadge                                                                                                    |
| Grid              | Feedback                  |                                           |                                        | 18                                                                                                    |

Flex

#### Installing Chakra for next.js:

#### • Just say:

npm i --save @chakra-ui/react @chakra-ui/next-js \
 @emotion/react @emotion/styled framer-motion

app/Apps/HelloWorld.tsx

#### Hello World in React

```
import * as React from 'react';
import {
 Heading,
 VStack
} from '@chakra-ui/react';
function HelloWorldComponent() {
                                     "Return the following HTML whenever the
   return (
                                     component is rendered"
       <VStack>
           <Heading>Hello World</Heading>
                                     The HTML is dynamically
       </VStack>
                                     generated by the library.
```

```
export default function App() {
    return (<HelloWorldComponent />)
}
```

#### Next.js renders whatever is in app/page.tsx

```
import App from './Apps/HelloWorld'
// import App from './Apps/HelloWorldDave'
// import App from './Apps/App1';
```

## You may see "Class" components, too – but we won't write them

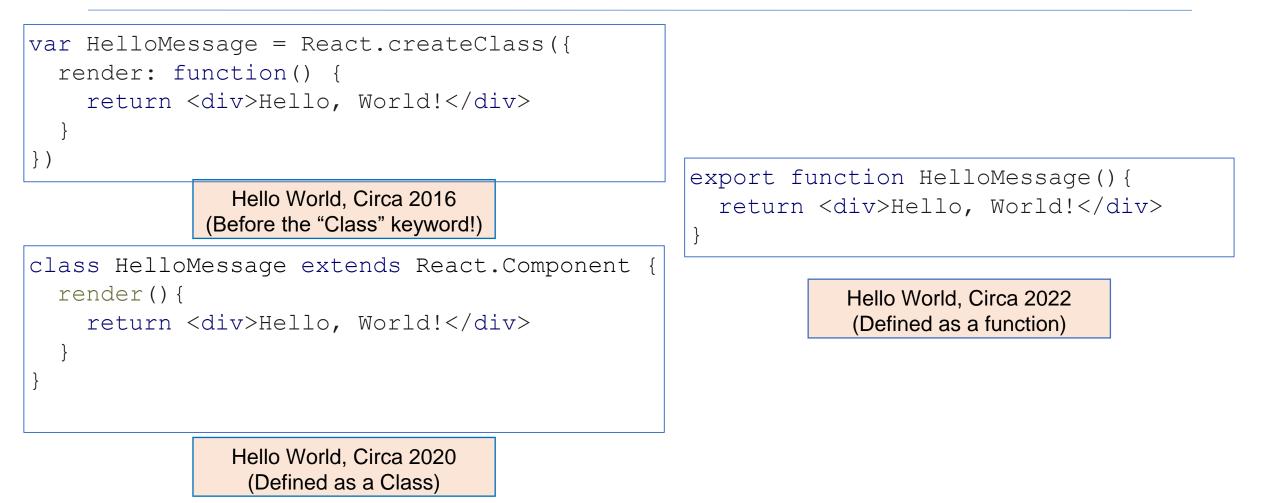

#### React Components Can Receive Properties.

- Properties are passed in an argument to the component
- Properties are specified as attributes when the component is instantiated
- Properties can *not* be changed by the component

```
export default function App() {
    return (<VStack>
        <HelloWorldWithName name='Avery'/>
        <HelloWorldWithName name='Dave'/>
        </VStack>
    )
```

}

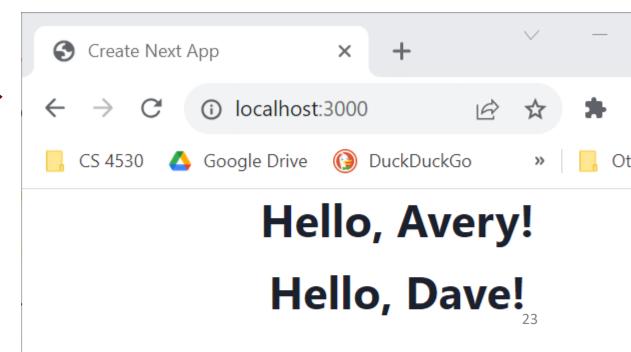

#### **Component State is Data That Changes**

- State is data that, when changed, should trigger UI update
- State is created by useState.
- The state is accessed through *state variables* in the component.
- The first variable is the accessor, the second is the setter.
- The only way to change the value of a state variable is with the setter

```
import { useState } from 'react';
function Foo() {
  const [count, setCount] = useState(0)
....
}
```

You could choose any names for the variable and its setter; for this class, please follow the naming convention (goodVariableNlame, setGoodVariablename) that we'e used here.

#### Example

```
export default function App() {
  const [count, setCount] = useState(0)
 function handleClick() { setCount(count + 1) }
  return (
    <VStack>
      <Box> count = {count} </Box>
      <Button onClick={handleClick} >
        Increment Count!
      </Button>
    </VStack>
```

(Some styling has been removed to reduce clutter on this screen.}

app/Apps/SimplestStateWithConsole.tsx

#### Setters are asynchronous

• A setter doesn't change the state immediately: it is a request to REACT to update the state when this component is redisplayed.

```
function handleClick() {
   console.error('Button pressed!');
   console.log('before setCount: count = ', count)
    setCount(count + 1)
   console.log('after setCount: count = ', count)
  }
```

Console methods: <u>https://developer.mozilla.org/en-US/docs/Web/API/console</u>

app/Apps/SimplestStateWithConsole.tsx

#### Setters are asynchronous

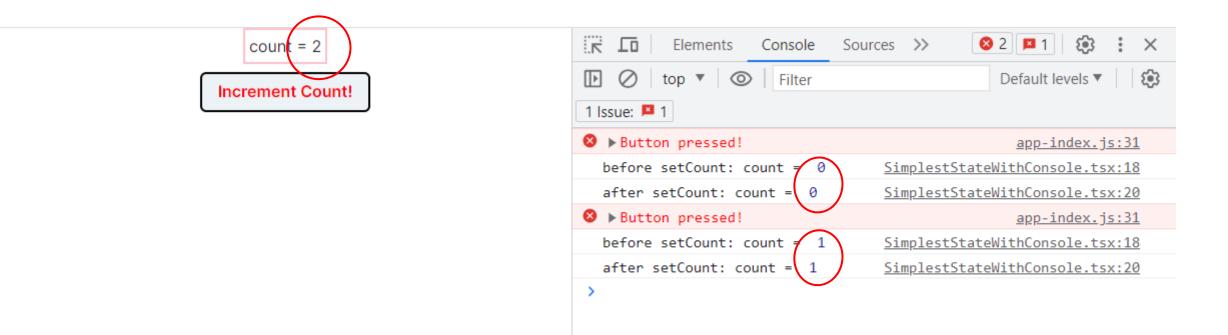

#### Nest Components, Passing State as Properties

app/Apps/TwoCountingButtons.tsx

```
import { CountingButton } from './CountingButton';
```

```
export default function App() {
    const [globalCount, setGlobalCount] = useState(0)
```

```
function handleClick() {setGlobalCount(globalCount + 1)}
```

```
A common pattern in
React is to nest
components, passing
information from
parent to child via
props.
```

```
<CountingButton name="Button A" onClick={handleClick} />
```

```
<Box h="20px" />
```

```
<CountingButton name="Button B" onClick={handleClick} />
```

```
</VStack>
```

return (

```
)}
```

#### CountingButton.tsx

#### app/Apps/CountingButton.tsx

```
export function CountingButton(props: {
   name:string, onClick:() => void }) {
```

```
const name = props.name
const [localCount, setLocalCount] = useState(0)
```

```
function handleClick() {
   console.error(props.name, 'pressed!');
   setLocalCount(localCount + 1)
   props.onClick() // propagate to parent
```

```
<Button onClick={handleClick}>
Increment {name}!
</Button>
</VStack>
```

(Some styling has been removed to reduce clutter on this screen.}

#### Nest Components, Passing State as Properties

app/Apps/TwoCountingButtons.tsx

```
A common pattern in
import { CountingButton } from './CountingButton';
                                                           React is to nest
export default function App() {
                                                           components, passing
  const [globalCount, setGlobalCount] = useState(0)
                                                           information from
  function handleClick() {setGlobalCount(globalCount + 1)}
                                                           parent to child via
  return (
                                                           props.
   <VStack>
     <Box border="1px" padding='1'>Total count = {globalCount}</Box>
     <Box h="20px" />
     <CountingButton name="Button A" onClick={handleClick} />
     <Box h="20px" />
     <CountingButton name="Button B" onClick={handleClick} />
   </VStack>
  )}
```

#### TwoCountingButtons demo

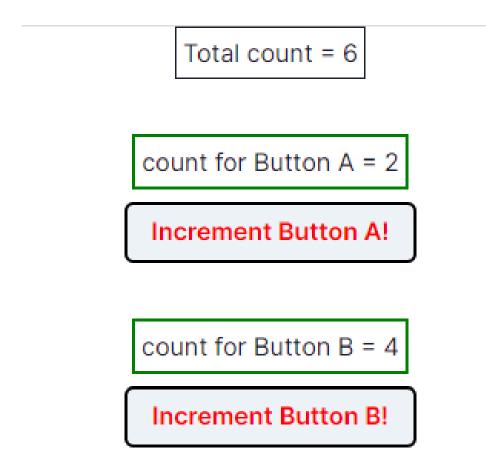

#### app/Apps/ToDoApp.tsx

#### A ToDo App

```
export default function ToDoApp () {
 const [todoList,setTodolist] = useState<TodoItem[]>([])
 function handleAdd (newItem:TodoItem) {
   if (newItem.title === '') {return} // ignore blank button presses
   setTodolist(todoList.concat(newItem))
 function handleDelete(targetId:string) {
   const newList = todoList.filter(item => item.id != targetId)
   setTodolist(newList)
 return (
 <VStack>
   <Heading>TODO List</Heading>
   <ToDoItemEntryForm onAdd={handleAdd}/>
   <ToDoListDisplay items={todoList} onDelete={handleDelete}/>
 </VStack>
```

### **Typical Page**

#### **TODO List**

Add TODO item here:

| type item name here | type priority here | Add TODO item |
|---------------------|--------------------|---------------|
| TITLE               | PRIORITY           | DELETE        |
| first item          | 11                 |               |
| second item         | 22                 |               |
| third item          | optional           |               |

#### Pattern: display a list of items using map

```
export function ToDoListDisplay(props: { items: ToDoItem[],
                                           onDelete:(id:string) => void })
  return (
    <Table>
      <Tbody>
          props.items.map((eachItem) =>
              <ToDoItemDisplay <pre>item={eachItem}
                key={eachItem.id}
                onDelete={props.onDelete} />)
      </Tbody>
    </Table>
```

#### But using map comes with a big gotcha.

```
export function ToDoListDisplay(props: { items: ToDoItem[],
                                          onDelete:(id:string) => void })
  return (
    <Table>
      <Tbody>
          props.items.map((eachItem) =>
              <ToDoItemDisplay item={eachItem}
                key={eachItem.id}
                onDelete={props.onDelete} />)
      </Tbody>
    </Table>
```

#### app/Apps/ToDoltemEntryForm.tsx

#### We set up the key in the input form

```
export function ToDoItemEntryForm (props: {onAdd:(item:ToDoItem)=>void}) {
    // state variables for this form
    const [title,setTitle] = useState<string>("")
                                                                                  The state of the form is kept in the state
    const [priority, setPriority] = useState("")
                                                                                  variables of the component
    const [key, setKey] = useState(0) // key is assigned when the item is created
   function handleClick(event) { --- } // on next slide...
   return (
     <VStack spacing={0} align='left'>
       <form>
         <FormControl>
           <VStack align='left' spacing={0}>
           <FormLabel as="b">Add TODO item here:</FormLabel>
           <HStack w='200' align='left'>
           <Input
                                                                                 One <Input> component for each blank
             name="title"
                                                                                 space in the form.
             value={title}
             placeholder='type item name here'
             onChange={(event => {
                                                                               Update the state variable at every keypress
               setTitle(event.target.value);
               console.log('setting Title to:', event.target.value)
             })}
            />
```

#### handleClick actually assigns the key

```
// state variables for this form
const [title, setTitle] = useState<string>("")
const [priority, setPriority] = useState("")
const [key, setKey] = useState(1) // key is assigned when the item is created.
function handleClick(event) {
  event.preventDefault() // magic, sorry.
  const newItem:ToDoItem = {title: title, priority: priority, key: key}
  console.log('adding:', newItem)
  props.onAdd(newItem) // tell the parent about the new item
  setTitle('')
              // resetting the values redisplays the placeholders
  setPriority('')
  setKey(key => key + 1) // generate a new unique key for the next item
}
```

#### The key attribute must be unique and stable.

• This doesn't work:

```
props.items.map((eachItem,index) =>
     <ToDoItemDisplay item={eachItem} key={index} onDelete={props.onDelete} />
)
```

#### Summarizing React Behavior

- React uses default state for the first render of our component.
- When setter is called, React *asynchronously* re-renders our component and updates the state variable.
- Updating the DOM in the browser is slow it is vital that React does efficient diff'ing
  - Example: adding a new comment on a YouTube video shouldn't make the browser re-layout the whole page
- React makes re-rendering faster by updating only the part that changes.
  - This is called "Reconciliation"
  - It uses some magic like keeping track of state of each component (e.g., second component was liked)
  - Keys are necessary for correct re-rendering of lists. These should be unique and stable (don't change with each update)

#### Review

- Now that you've studied this lesson, you should be able to:
  - Understand how the React framework binds data (and changes to it) to a UI
  - Create simple React components that use state and properties
- In Module 08, we'll study another feature of React that enhances modularity: hooks.